# **CUNY Academic Commons - Feature #9943**

# **Site templates**

2018-06-15 02:27 PM - Boone Gorges

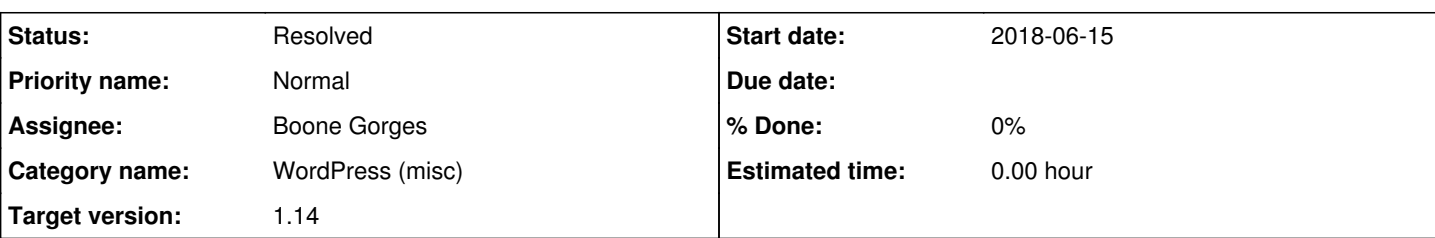

# **Description**

We've been calling these "theme templates" in our initial discussions, though they're much more than "themes". "Site template" is more technically correct. We might decide on some other language for user-facing interface.

1. Team will create a list of named templates ("Teaching Template", etc)

2. Each template will have its own "master template site", which is a site that contains the configuration to be inherited by new sites using the template. This includes default content, config, navigation, etc. See

<https://docs.google.com/document/d/19yWcamz-cuNZDR4HTUkYphypNLnA14Mg-RVRqC4l0f4/edit#heading=h.es7p5ju9ga3a> for an outline.

3. There will be a public-facing demo site for each template. I think it makes sense for this to be separate from the (private) master template site, though we can talk about this. (It's certainly easier for them to be unified, as a separate demo site will need to be re-propagated each time there's an update to the master. But I think that they have to be separate, so that stuff like comments don't get synced over.)

4. A new interface will appear on the /sites/create screen that will allow the user to select the site template for the new site. This interface will have a list of template names, brief descriptions, and links to the demo site.

5. The newly created site will be cloned from the template site.

6. We'll keep track of the fact that a site was created from a specific template, likely using the same mechanism as in [#9942](https://redmine.gc.cuny.edu/issues/9942) for tracking plugin package activation.

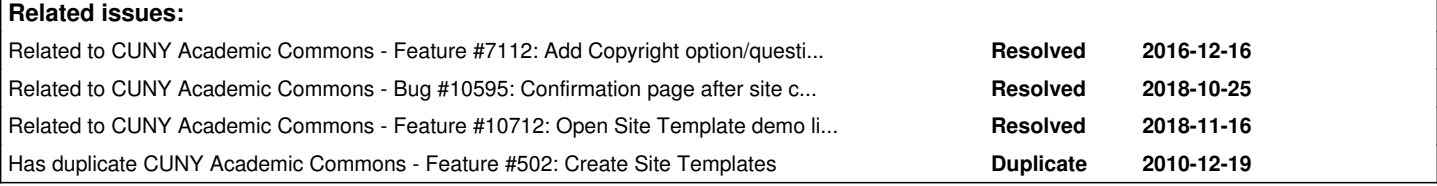

# **History**

# **#1 - 2018-08-17 01:17 PM - Boone Gorges**

- *File Screenshot\_2018-08-17\_11-39-43.png added*
- *File Peek 2018-08-17 11-39.gif added*
- *File Peek 2018-08-17 11-40.gif added*
- *Status changed from New to Reporter Feedback*

I've completed a first pass at the new plugin. <https://github.com/cuny-academic-commons/cac-site-templates>

An attached screenshot shows the front-end interface. Briefly, the selector is a radio button selector, with an introductory paragraph. Each option has a name, an image, a demo site link, and a description. Suggestions for improvement are welcome here. (I also attached a gif of walking through the process, which shows you that I've done some styling tweaks to the site creation page more generally to support the new section.)

Another gif shows the Gutenberg-based Dashboard interface.

One initial question is regarding the "default" value. For clarity, I think we need to make the Template a **required** field. The current defaults when you create the site could then be called the "default" template, or "blog" or "minimal" template, or something like that. Does that make sense to others?

It will be much easier to critique the interface once we have some real content (template names, images, etc), but any initial thoughts are welcome.

### **#2 - 2018-08-18 09:37 PM - Matt Gold**

Thanks for your great work on this, Boone. It looks really good.

My understanding from our previous discussions was that people would have the option to use a template or not. I think I see the reasoning behind your suggestion that we make the template a required field instead, but I do think that we'll need to add some additional language making it clear that people can change the template/theme at a later date (in addition to adding further customizations within whatever template they choose). Somehow, we need to convey that the Commons has hundreds of themes and that they still have lots of flexibility if they want it.

I do think that the most basic version should just be called the "Default" template.

### **#3 - 2018-08-19 07:00 AM - Boone Gorges**

Part of the confusion here may be the word "template". A "template", as I intend it here, is a "default configuration for a WP site". In this sense, we already have a single "template" on the Commons, and it doesn't make sense that you could opt out of one. There's probably a way to rename that kinda skirts the issue - "starter package" or something like that. A different name may also help to avoid the "theme" confusion.

In any case, the language and interface I've chosen is really just the first thing I thought of, and I'd be glad for someone else to step in with thoughts about how it might work better.

### **#4 - 2018-09-21 09:53 AM - Lisa Rhody**

At the last commons meeting, I was asked to start working on language that could be used on the Layout Picker page. I'm afraid that enough time has elapsed that I'm not sure I remember exactly what we're striving for, but I've made some suggestions here: [https://docs.google.com/document/d/1JnQhKJF6LGz4EYwP32L98rjkGA4i-H9ZOGFSIq9L\\_QI/edit?usp=sharing](https://docs.google.com/document/d/1JnQhKJF6LGz4EYwP32L98rjkGA4i-H9ZOGFSIq9L_QI/edit?usp=sharing)

**Best** 

Lisa

# **#5 - 2018-09-27 05:29 PM - Boone Gorges**

*- Related to Feature #7112: Add Copyright option/question to users on blog creation wizard added*

### **#6 - 2018-10-24 12:35 PM - Boone Gorges**

*- Has duplicate Feature #502: Create Site Templates added*

# **#7 - 2018-10-25 10:24 AM - Boone Gorges**

*- Status changed from Reporter Feedback to In Progress*

Implementation note (to self and Ray) that at least one template site must have a plugin package activated (Teaching -> Teaching). So, when setting everything up, the plugin package tools should be activated first, and then the Teaching package (etc) should be activated on the Teaching template site.

This means I'll need to build something into the cloning routine that copies over the relevant piece of blogmeta - this won't happen automatically.

### **#8 - 2018-10-25 05:29 PM - Boone Gorges**

### Ray, I've added some integration with cac-plugin-packages:

<https://github.com/cuny-academic-commons/cac-site-templates/commit/7be6fc8c8fc8da489d5b7cdbd190f378b1a6f421> The activated plugins themselves are copied as part of the options table, but I added extra stuff for the cac\_site\_templates option (it's not autoloaded, so it doesn't get moved over by default) and for the blogmeta stuff. I figured it made sense to update the "activated" date to the timestamp of cloning, since it's kinda silly to have "activated" dates that are prior to the creation of the site. Let me know if you think there's a better way to do this.

### **#9 - 2018-10-27 10:38 AM - Stephen Real**

*- Subject changed from Site templates to Template posts showing up in activity feed*

When I create a new site from a template, several posts that Paul wrote as part of creating the template, are showing up in the activity feed. At least that's what it looks like. I created a site called Red Rooster and almost immediately an activity record appeared for Paul's post saying it was written 8 days ago. Similar results with site Purple Moose.

### **#10 - 2018-10-27 10:53 AM - Stephen Real**

*- Subject changed from Template posts showing up in activity feed to Cannot open my new site*

As of 10:30 on Saturday morning, I cannot get to my recently created sites (Purple Moose and Red Rooster). The sites appear in the list of my sites, but when I click the link, my current page is re-rendered after a slight pause. The link address is <https://purplemoose.commons.gc.cuny.edu/wpadmin/>

Further info on this issue. Only Chrome is doing it. Works fine in Safari. Also the Site "Header" appears at the top of the screen, but the Commons "Home" page is the one that renders. See screenshot

### **#11 - 2018-10-27 11:07 AM - Boone Gorges**

*- Subject changed from Cannot open my new site to Site templates*

I'll take a look at these issues later, Steve, though at a glance, it sounds like the activity thing is a legit bug and the "can't access" is a local configuration issue. In either case, please don't change the name of this ticket to be too specific, as it's meant to be a general ticket for tracking changes on the development of site templates.

### **#12 - 2018-10-28 08:06 AM - Boone Gorges**

#### I've confirmed the activity behavior and fixed it in

[https://github.com/cuny-academic-commons/cac-site-templates/commit/afcecd4394e94db4abcd549a72421808b12aff0b.](https://github.com/cuny-academic-commons/cac-site-templates/commit/afcecd4394e94db4abcd549a72421808b12aff0b) Note that "Steve created a site" activity items are still generated, but the "new post" activity items are not.

Regarding your ability to access your recently created sites - I cannot reproduce. My guess is that you did not add the new domain names (eg purplemoose.commons.gc.cuny.edu) to the proper line in /etc/hosts. Could you confirm and try again?

#### **#13 - 2018-10-28 08:07 AM - Stephen Real**

*- File Screenshot 2018-10-28 07.57.56.png added*

Screenshot of Chrome Window After clicking the link to a site called Green Monster. Page re-renders identically when any of the site links are clicked.

## **#14 - 2018-10-28 08:43 AM - Stephen Real**

Boone,

Your theory about the Hosts file is correct. I added one of the new sites to the Hosts file and Chrome started working. Odd that Safari did not need that entry to get to the site.

### **#15 - 2018-10-30 04:55 PM - Boone Gorges**

*- Related to Bug #10595: Confirmation page after site creation has double footer added*

#### **#16 - 2018-10-31 02:20 PM - scott voth**

Jetpack was the only plugin that was automatically activated when I tested the Academic portfolio. Not sure if an issue or not. Everything worked fine otherwise.

# **#17 - 2018-10-31 05:06 PM - Boone Gorges**

Thanks, Scott! The behavior is expected - the academic portfolio template currently on cdev only has Jetpack activated. Presumably the final version will have more than that, but the spec is not yet finalized.

### **#18 - 2018-11-06 10:51 AM - Luke Waltzer**

Just an update on where we are with this process; Boone, please let us know if you see any red flags.

Paul and I aim to finalize layout and settings on the Teaching Template and Academic Portfolio Template on the production server by Thursday. We'll then request that these templates be cloned to <http://default-template-demo.commons.gc.cuny.edu> and <https://teaching-template-demo.commons.gc.cuny.edu>so that we can plug in dummy content.

We have not touched the Default template, and were not planning to do so.

One new wrinkle that we've not discussed is that we've asked Ryan to design some custom headers to use with the Teaching Template... we realize that this may add a layer to the cloning process, so wanted to let Boone know that was coming.

# **#19 - 2018-11-06 12:03 PM - Boone Gorges**

Luke, thanks very much for the update.

Your plan sounds good to me. To be clear, I assume you mean that each of 'teaching-template.', 'academic-portfolio-template', and 'default-template' will be cloned to the corresponding '-demo' versions.

I assume by "custom headers" you mean uploaded images that can then be selected at Dashboard > Appearance. If so, then no, it shouldn't pose a problem, though your comment did remind me that I'd forgotten to build a cloning routine for theme mods. I've resolved this in [https://github.com/cuny-academic-commons/cac-site-templates/commit/36e3853cfd9a2f0c73b9d55983f812dcd63f12a7.](https://github.com/cuny-academic-commons/cac-site-templates/commit/36e3853cfd9a2f0c73b9d55983f812dcd63f12a7) It dawns on me that this is going to be a problem for CBOX-OL as well, so I've opened a ticket there to port the fix. <https://github.com/cuny-academic-commons/commons-in-a-box/issues/156>

Once the template sites are fully configured and the demo sites populated, I'll take screenshots of the demo sites to populate the template-picker during site creation. I think this will round out the feature set.

# **#20 - 2018-11-06 12:13 PM - Luke Waltzer**

Your plan sounds good to me. To be clear, I assume you mean that each of 'teaching-template.', 'academic-portf olio-template', and 'default-template' will be cloned to the corresponding '-demo' versions.

I assume by "custom headers" you mean uploaded images that can then be selected at Dashboard > Appearance.

Correct on both accounts. Will let you know when we're ready to clone!

### **#21 - 2018-11-08 04:07 PM - Luke Waltzer**

Boone-- <https://academic-portfolio-template.commons.gc.cuny.edu>is ready for cloning to [https://academic-portfolio-template-demo.commons.gc.cuny.edu.](https://academic-portfolio-template-demo.commons.gc.cuny.edu)

Still need a bit of time on the Teaching template, but hopefully tomorrow.

Thx-

# **#22 - 2018-11-09 09:19 AM - Luke Waltzer**

Ok, Teaching Template is done. Please clone <https://teaching-template.commons.gc.cuny.edu/>to [https://teaching-template-demo.commons.gc.cuny.edu/.](https://teaching-template-demo.commons.gc.cuny.edu/)

Note that after the release, we're going to have to go in an manually add the Campus Branding and One Search widgets to both the template and and demo site.

Thanks!

### **#23 - 2018-11-09 10:28 AM - Boone Gorges**

Thanks, Luke.

I've cloned all content and settings in the following cases: teaching-template -> teaching-template.demo default-template -> default-template.demo academic-portfolio-template -> academic-portfolio-template

Please set up the demo sites as you'd like them, and then provide me with screenshots.

Note with the Campus Branding and One Search widgets that the template sites shouldn't have a campus selected, as it's not possible at the moment for us to determine the proper campus at the time of template cloning. This is a future enhancement, once more of the course infrastructure is in place.

# **#24 - 2018-11-10 09:00 AM - Luke Waltzer**

Boone: Scott is reporting that though he's an admin on<https://academic-portfolio-template-demo.commons.gc.cuny.edu/> he's still getting a permissions error "You need a higher level of permission." when he tries to edit that site; can you please advise?

Thx-

# **#25 - 2018-11-10 12:52 PM - Boone Gorges**

Luke/Scott - Can you please let me know what you mean by "edit"? Exactly what are you doing, and exactly what are you seeing? I've got to have URLs in order to debug.

# **#26 - 2018-11-10 12:56 PM - Boone Gorges**

Quick follow-up - there may have been a cloning issue with roles not being copied properly - please give another quick try

# **#27 - 2018-11-12 10:09 AM - Luke Waltzer**

- *File default-template-demo-screenshot.png added*
- *File academic-portfolio-template-screenshot.png added*
- *File teaching-template-demo-screenshot.png added*

Scott was able to access the site and make the changes. Demos are now populated with content, visibility set to "Discourage search engines from indexing this site."

I've attached screenshots for each of the three demo sites. Please let me know if there's any other outstanding tasks to prep the templates prior to release.

# **#28 - 2018-11-13 02:28 PM - Boone Gorges**

- *File Screenshot\_2018-11-13\_13-24-42.png added*
- *File Screenshot\_2018-11-13\_13-24-31.png added*
- *Status changed from In Progress to Resolved*

### Thanks, Luke - this is great.

The "Site Layout" section on cdev's<https://commons.gc.cuny.edu/sites/create/>now reflects what the production version will look like after launch (with the exception of the "demo" links, which are absent on cdev because I haven't created demo sites there). I have attached two PDFs showing what this looks like - they wouldn't fit into a single PDF without scrolling.

After setting up the template metadata after tomorrow's release, my last todo is to activate the Teaching Package plugin package on the Teaching Template site, so that it'll be cloned to new sites using the teaching template.

Because this task is technically complete, I'm closing in advance of tomorrow's release.

### **#29 - 2018-11-13 02:30 PM - Boone Gorges**

One more post-release todo for me that I forgot to mention: changing the privacy level of the demo sites, so that they can be viewed. I'll be changing them to "Discourage search engines...", which will keep them from search engines but will allow anyone to view them.

# **#30 - 2018-11-16 09:57 AM - Luke Waltzer**

Boone-- did we discuss opening links to Demo sites via the Site Template picker in a new window? Might make sense in the site creation flow to do that.

### **#31 - 2018-11-16 10:04 AM - Boone Gorges**

*- Related to Feature #10712: Open Site Template demo links in new window? added*

# **#32 - 2018-11-16 10:06 AM - Boone Gorges**

Luke - I've opened [#10712](https://redmine.gc.cuny.edu/issues/10712) to discuss it.

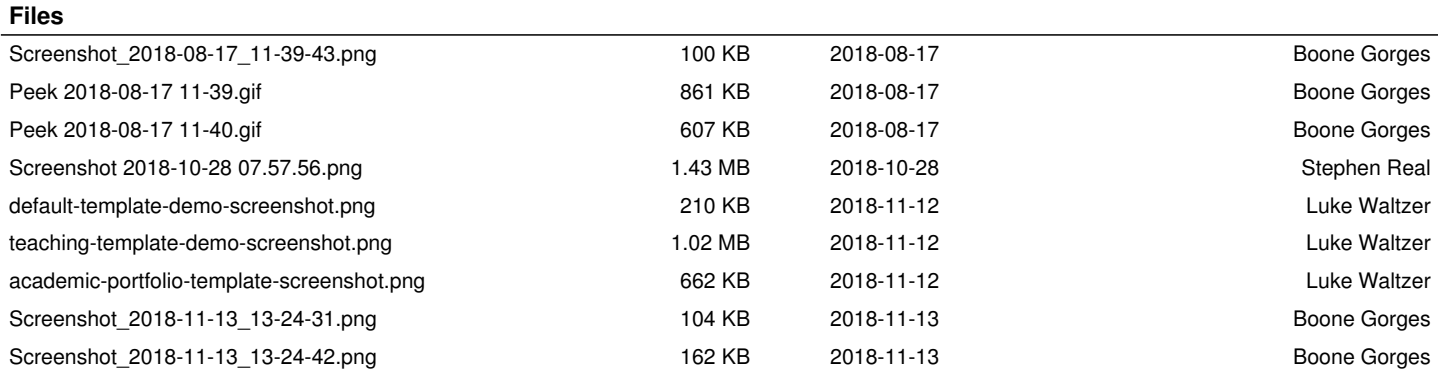